#### Chemical structure search

Available from the *Search* menu, for logged-in users, the chemical structure search allows users to search for chemical information in PATENTSCOPE.

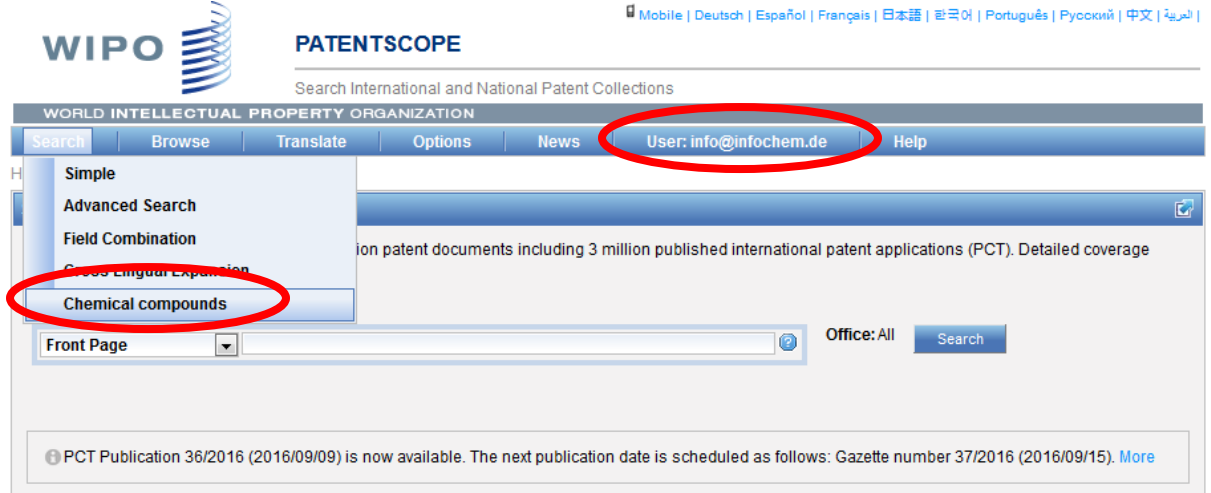

If you do not have a PATENTSCOPE account to login-in, you can create one free of charge in the *Login*  menu.

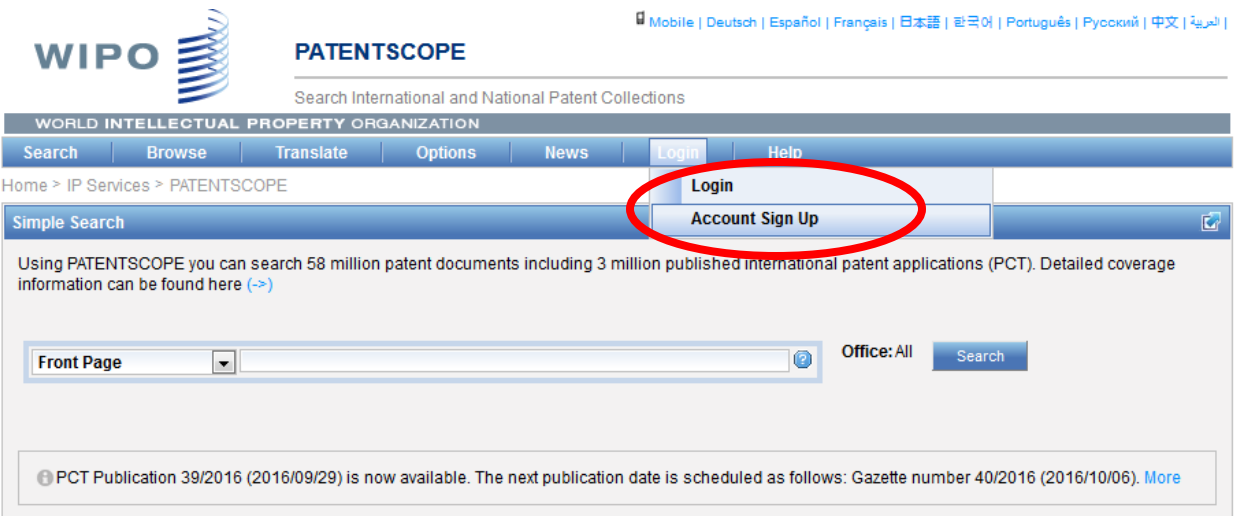

#### 3 options to perform a search

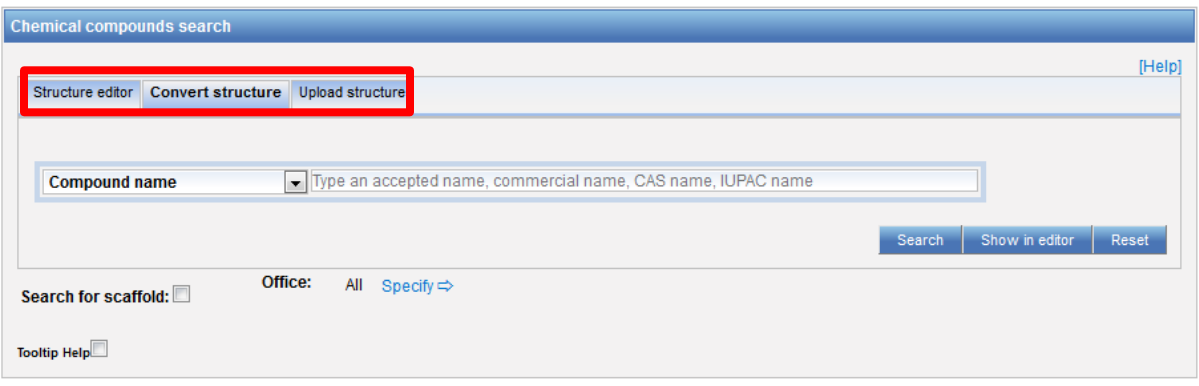

- 1. Structure editor allows users to draw or edit a structure. Chemical structures, reactions and fragments can be drawn in a very intuitive way using the symbols familiar from chemical sketches on paper;
- 2. Convert a structure allows users to select the input type of the search such as the name the chemical compound: commercial name, CAS name, trivial name are handled in an equal manner, the international NonProprietary Name, InCHI, InchIkey or SMILES;
- 3. Upload a structure: allows users to upload a chemical description file in a supported format for example MOL, SMILES as well as a bitmap representation of the chemical compound such as png, gif, tiff, jpeg format

The *Search for scaffold* button will enlarge your search as the compound will be searched more generally, taking into consideration only the  $1<sup>st</sup>$  part of the InchKey. The scaffold is Basic skeleton of a molecule to which further groups and moieties are attached

# Structure editor tab

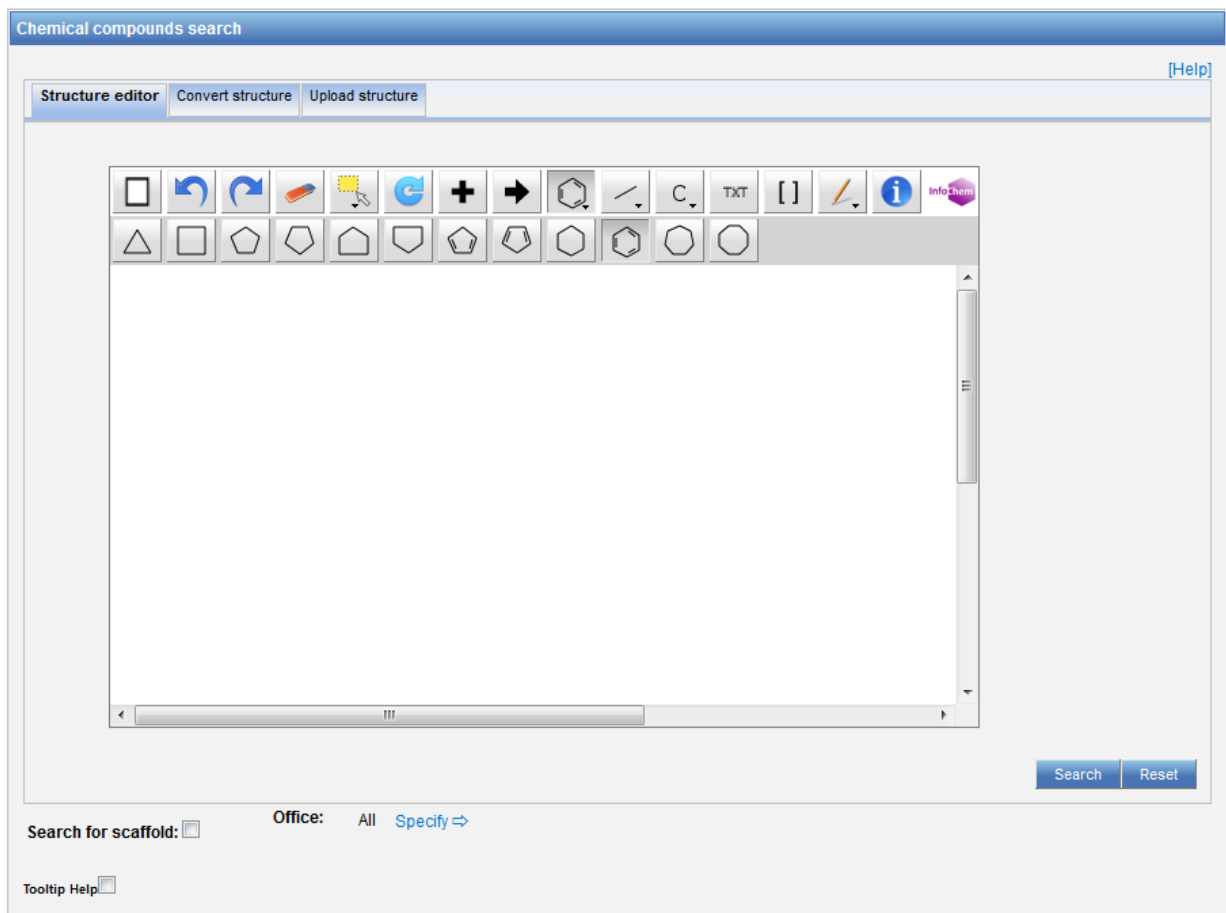

The structure editor allows you to draw chemical formulas like you would do on paper.

## Convert structure tab

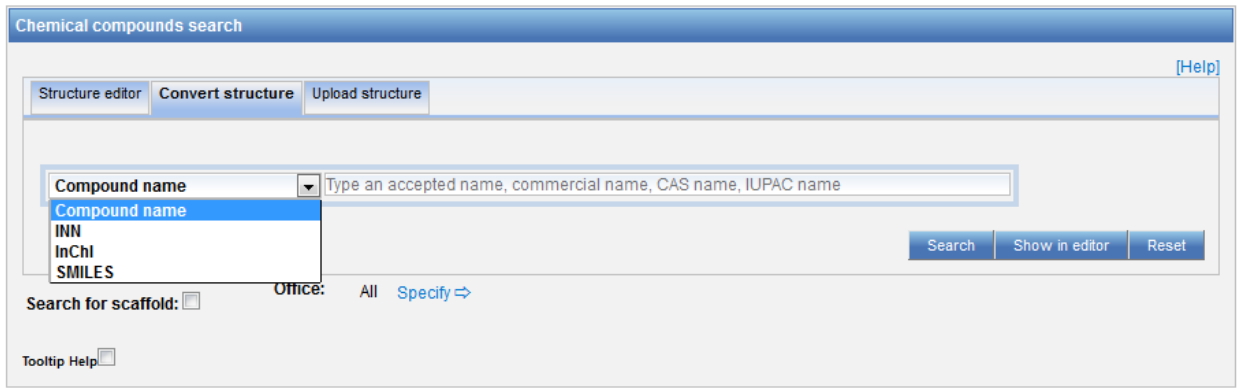

Different option to enter your search are available: name of the chemical compound such as trivial name, commercial name, IUPAC name or CAS name, the International NonProprietary Name INN InchI, InchIkeys or Smiles.

You can submit your query directly or check the structure using the show in editor. This button will process the input data to convert the compound name, INN, InchI or SMILES into the corresponding structure

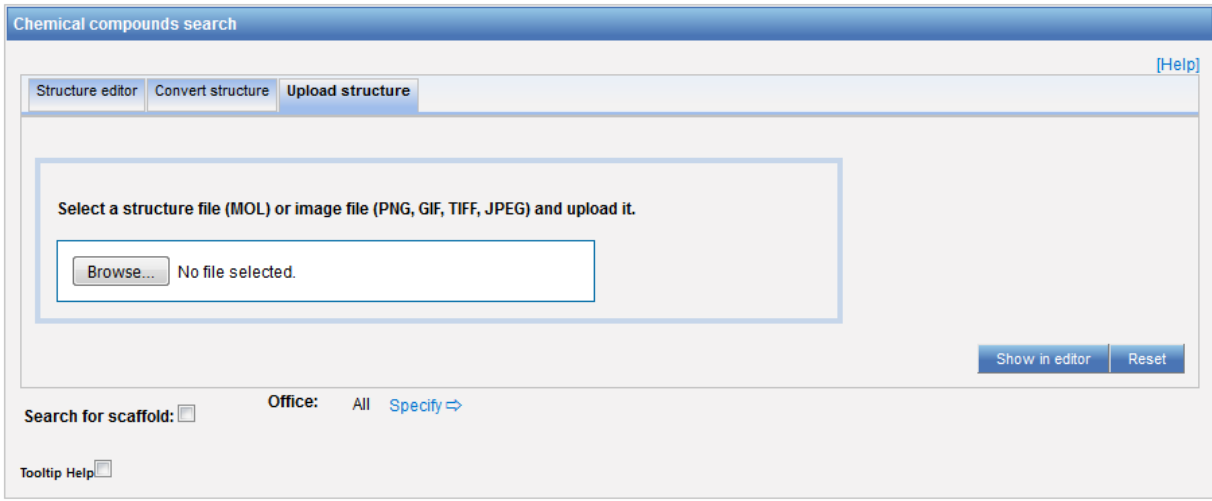

## Upload structure tab

Select a file from your computer.

- **1. Typically, how many structures are revealed in an patent for an INN drug?** It is difficult to compute. The system has no limit in terms of maximum number of chemical structures recognized by a document.
- **2. Can we search by "CAS name" "CAS number"?** CAS name. CAS numbers can't be converted into InChIKey's, therefore they can't be associated with a chemical search but only with a simple text search.
- **3. Is it possible to upload structures from ChemDraw? if we get inchi from the chemdraw or chemsketch. is it possible to search by simply pasting it in chemical search?**  Yes, the CDX format not supported for file loading
- **4. Can generic formulae for polymers containing parameters such as n an m for the repeating units be searched** No, only exact structures that can be represented by an Inchi
- **5. Will alerting on structures be available?** Yes using RSS feed
- **6. How far back in time will PCT/US be chemically indexed?**  PCT 1978 and US 1979
- **7. Is it limited to small molecules or can I search for (small) proteins too?**  Only exact structures that can be represented by an Inchi
- **8. Structure search for compound where only chemical name is given in patent..is that patent also get picked in the search?** Yes
- **9. How does this affect drafting and filing applications - is there a size requirement for proper data capture?**

The clearer the embedded images are the better. min 300dpi

- **10. Are the data annotated with InChI or InChIkeys or do you use the Inchi and Inchi keys to generate IiUPAC names and search with the names.** annotated with InchiIkeys
- **11. OK so the trivial name is also indexed as an InChI string or InChiKey?** Yes

## FAQs

- **12. Can we search the compounds by using code names like GS1101?** Yes
- **13. Do we have option for Markush search?** No